# **Schichtmodul Artikel-Nr.: 20204**

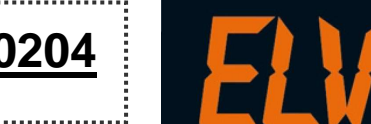

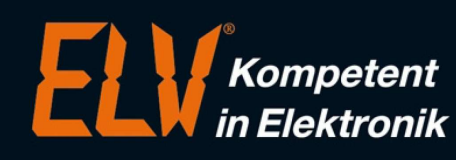

Erweiterungsmodul für das ELV-TimeMaster Komplettsystem

**Handbuch und Beschreibungen**: Ab der Version 5 befinden sich die Kurzanleitung und das gesamte Handbuch als PDF-Datei auf Ihrer Festplatte und lassen sich in der Auswertesoftware über den Menüpunkt "Hilfe" und "Hilfe Allgemein" aufrufen. Außerdem erhalten Sie im Programm zu jedem Menüpunkt eine Online-Hilfe.

## **2.8 Schichtpläne erstellen (Schichtmodul)**

Mit dem Schichtmodul können auf einfache Weise Schichtpläne mit bis zu 7 Schichtfenstern erstellt werden. Abhängig vom Arbeitsbeginn (Startzeit), wird automatisch das über dem Schichtfenster ermittelte Tageszeitmodell berücksichtigt. Der Schichtplan wird dem jeweiligen Mitarbeiter im Personalstamm zusätzlich zu einem Wochenzeitmodell zugewiesen.

#### **Schichtplan anlegen**

Zur Erstellung eines Schichtplans wählen Sie bitte die Schaltfläche "Schichtplan" oder öffnen diese Funktion über das Menü "Steuerung". Daraufhin erscheint auf dem Bildschirm eine Liste mit den vorhandenen Schichtplänen. Durch Betätigen der Schaltfläche "Zufügen" lässt sich ein neuer Schichtplan erstellen. Hier tragen Sie die Nummer des Schichtplans und eine eindeutige Beschreibung ein.

• Ist ein Mitarbeiter beispielsweise in einer 3-Schicht Produktion tätig, wird hierfür nur **ein Schichtplan** erstellt, in dem die Schichtfenster 1 (Früh), Schichtfenster 2 (Spät) und Schichtfenster 3 (Nacht) ausgefüllt werden.

#### **Schichtfenster**

Ein Schichtplan besteht aus bis zu 7 Schichtfenstern, oft werden jedoch nur die ersten drei oder vier Schichtfenster verwendet (Früh/Spät/Nacht).

In Schichtfenster 1 wird die früheste mögliche Schicht, in dem Beispiel "Frühschicht" eingetragen.

- In Schichtfenster 2 die darauffolgend mögliche Schicht, in dem Beispiel "Tagschicht", usw.
- Beim Anlegen der Schichtfenster muss die zeitliche Reihenfolge eingehalten werden.

Die früheste mögliche Schicht in Schichtfenster 1, die nächst mögliche Sicht in Schichtfenster 2 usw.

#### **Startzeit**

Für jedes Schichtfenster muss eine Startzeit festgelegt werden. Die Startzeit dient der automatischen Auswahl des Schichtfensters und muss daher in jedem Fall vor dem Beginn der Kernzeit des Tageszeitmodells liegen. In der Regel liegt die Startzeit 1 Stunde vor Schichtbeginn, in dem Beispiel wurde bei dem Schichtfenster 1 (Früh) mit dem Kernzeitbeginn 7:00 Uhr an allen Wochentagen die Startzeit 06:00 Uhr gewählt.

• Liegt die erste Zeitbuchung des Mitarbeiters nach der Startzeit von Schichtfenster 1 und vor der Startzeit von Schichtfenster 2, so wird dann automatisch der Tagesplan von Schichtfenster 1 verwendet.

Liegt die erste Zeitbuchung des Mitarbeiters nach der Startzeit von Schichtfenster 2 und vor der Startzeit von Schichtfenster 3, so wird automatisch der Tagesplan von Schichtfester 2 für die Bewertung verwendet.

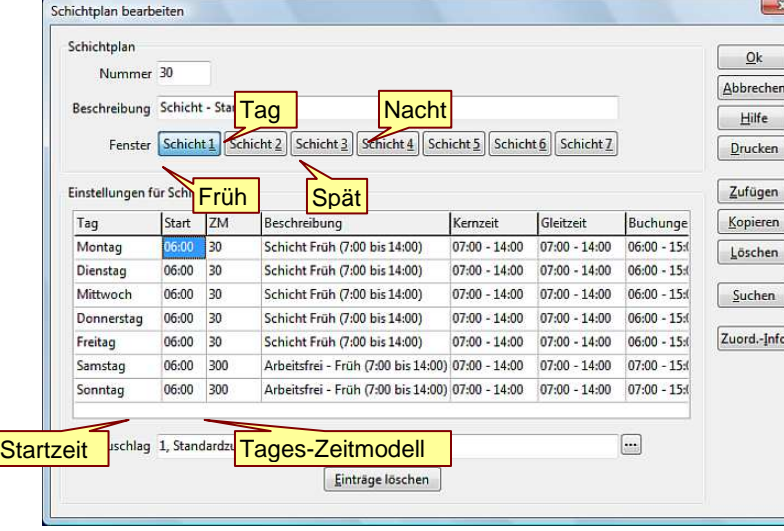

- Bis zu 7 Schichtfenster können vorgegeben werden. Diese müssen sich in der zeitlich richtigen Reihenfolge befinden. Beispiel:
	- Schicht 1 = Frühschicht
	- Schicht 2 = Tagschicht
	- Schicht 3 = Spätschicht
	- Schicht 4 = Nachtschicht
- Auch an Arbeitsfreien Tagen muss ein Modell zugewiesen werden.
- Abweichende Zuschläge je Schichtfenster können mit dem Komfortmodul eingerichtet werden.

### **Ganztägige Abwesenheiten:**

Bei zugeordnetem Schichtplan wird die Sollzeit bei ganztägigen Abwesenheiten aus dem hinterlegten Wochenzeitmodell ermittelt. Hiermit können Sollzeiten gegenüber den Schichten festgelegt werden. Bei einer zugeordneten KW-Steuerung, wir die Sollzeit zwingend aus den hinterlegten Schichtplan verwendet.

### **Tageszeitmodelle**

Per Doppelklick mit der linken Maustaste in der Tabelle, muss für jeden Wochentag jeweils das gewünschte Tageszeitmodell aus den zuvor erstellten Tageszeitmodellen ausgewählt werden.

Am Wochenende wird jeweils ein "arbeitsfreies" Tageszeitmodell mit der Sollzeit "0:00" zugewiesen, wobei für jedes Schichtfenster ein eigenes arbeitsfreies Tageszeitmodell erstellt werden muss, welches die gleichen Kern- und Buchungszeiträume aufweist, wie die der Arbeitstage.

#### **Tageswechsel**

Bei Arbeitszeiten über einen Tageswechsel hinaus**,** z. B. von 22:00 Uhr bis 02:00 Uhr, muss der Mitarbeiter bei der Geht-Buchung (02:00), die Taste "Geht" am Terminal betätigen, bevor er die Zeitbuchung mit dem Zeitausweis vornimmt. Hierdurch wird der Tag abgeschlossen (22:00 – 24:00) und die Buchung nach Mitternacht dem Folgetag zugewiesen (00:00 bis 02:00).

• Ab der Version 5 erfolgt die Bewertung der Buchung nach Mitternacht zum Schichtbeginn (Vortag).

#### **Zuschläge je Schicht**

Jedem Schichtfenster kann ein individuelles Zuschlagsmodell zugewiesen werden, hierfür ist das Komfortmodul erforderlich.

### **Automatische Bewertung in der Saldenliste**

Anhand der ersten Kommt-Buchung wird das Schichtfenster ermittelt und alle nachfolgenden Zeitbuchungen automatisch dieser Schicht zugeordnet. In der Zeitsaldenliste wird zur Kontrolle eine zusätzliche Spalte "S." eingeblendet, in der das von TimeMaster anhand der Startzeit ermittelte Schichtfenster ausgegeben wird.

## **Parameter: Neuer Arbeitstag nach Pause von 05:00 Stunden**  (Programmparameter/Saldenliste)

Die Zuordnung von gebuchten Zeiten zu Schichten richtet sich nach dem Buchungszeitraum.

- Der Parameter dient zum einen dazu, den Arbeitstag zu beenden, obwohl gebuchten Zeiten noch in einen Buchungszeitraum fallen.
- Der Parameter verhindert zum anderen, dass eine Pausenbuchung ein Schichtwechsel verursacht. Die Erkennung eines neuen Schichtfensters erfolgt erst nach einer Arbeitsunterbrechung der vorgegebenen Zeit in dem Parameter, danach erfolgt eine neue Prüfung.
- Der vorgegebene Wert von 05:00 Stunden wurde gewählt, da die Arbeitsunterbrechung zwischen den Schichten immer größer ist, eine Pausenzeit jedoch immer kleiner.

#### **Schichtplan wechseln** (Ab der Version 5.14)

Wechselt ein Mitarbeiter von einem Schichtplan (z.B. 2-Schicht) in einen anderen Schichtplan (z.B. 3-Schicht), so musste hierfür bislang die Kalenderwochensteuerung genutzt werden. Ab der Version 5.14 lassen sich die Schichtpläne nun zeitabhängig zuweisen, wie dies bereits bei den Wochenzeitmodellen möglich war.

#### **Priorität**

Die Priorität lautet: Wochenzeitmodell / Schicht / Kalenderwochensteuerung Wurde eine Kalenderwochensteuerung zugewiesen, so wird diese verwendet. Wurde keine KW zugewiesen oder in einer Kalenderwoche wurde keine Zuweisung vorgenommen, so wird der Eintrag unter Schicht verwendet. Nur wenn auch bei Schicht kein Eintrag vorliegt, oder die Schicht aufgehoben wurde, wird wieder das

Wochenzeitmodell verwendet. Die KW-Steuerung findet in der Regel keine Verwendung mehr.

## **2.9 Kalenderwochensteuerung erstellen (Schichtmodul)**

Die Kalenderwochensteuerung sollte nur eingesetzt werden, wenn in den einzelnen Kalenderwochen stark unterschiedliche Schichten angewendet werden. **Für den normalen Schichtwechsel (Früh-, Spät-, Nachtschicht) ist keine Kalenderwochensteuerung erforderlich.** 

Zur Erstellung einer Kalenderwochensteuerung wählen Sie bitte die Schaltfläche "Kalenderwochensteuerung" oder öffnen Sie diese Funktion über das Menü "Steuerung".

Durch Betätigen der Schaltfläche "Zufügen" lässt sich nun eine neue Kalenderwochensteuerung zufügen. Zur Definition einer Kalenderwochensteuerung sollte eine eindeutige Nummer und eine aussagekräftige Beschreibung eingetragen werden. Mit der Tabulator-Taste oder über die linke Maustaste kann nun zur Liste mit den Kalenderwochen gewechselt werden. Durch Betätigen der Enter-Taste oder einen Doppelklick lässt sich nun für jede Kalenderwoche der gewünschte Schichtplan zuweisen. Damit ist die Kalenderwochensteuerung bereits einsatzbereit.

Wird einer Kalenderwoche kein Schichtplan zugewiesen, dann ist in diesem Fall automatisch wieder das im Personalstamm eingetragene Schichtmodell oder Wochenzeitmodell gültig.

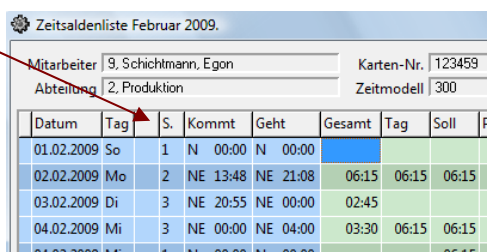

 $\sqrt{\frac{1}{2}}$  Beschreibung

l an

100

2-Schicht F-9

3.Sobjekt F.S.N

Schicht Tag/Nach

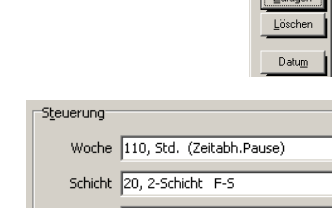

kw ||

Datu

21.08.2010

21.09.2010

Abbrecher